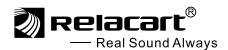

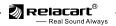

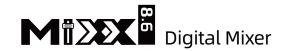

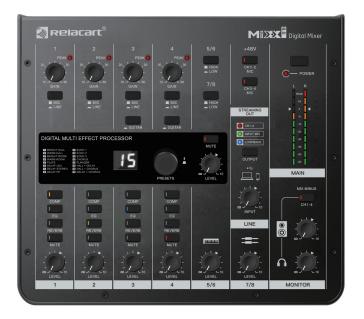

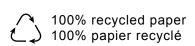

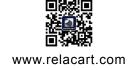

### **Contents**

| Installation and Use of Software ·····                              |    |
|---------------------------------------------------------------------|----|
| 1 Operating System Requirements ·····                               |    |
| 2 Application software download ·····                               | 2  |
| Introduction ·····                                                  | 3  |
| Product Introduction ·····                                          | 3  |
| Packing List                                                        | 4  |
| Product Introduction ·····                                          | -  |
| Front panel ·····                                                   |    |
| Rear panel ·····                                                    |    |
| Applying Effects                                                    | 11 |
| Effect Program                                                      |    |
| Quick Start Guide                                                   |    |
| 1 Connect your microphone                                           |    |
| 2 Connect your musical instrument                                   |    |
| 3 Conncect to your electronic keyboard device · · · · 1             |    |
| 4 Connect to your line input device                                 |    |
| 5 Connect to your active speaker                                    |    |
| Connect to your active monitor speaker                              | 18 |
| 6 Connect to your Headphone                                         |    |
| 7 Connect to your pedal switch 2                                    |    |
| 8 Connect to your mobile phone through an audio cable ····· 2       |    |
| 9 Connect your computer or smartphone through a data cable ······ 2 |    |
| Quick Guide                                                         |    |
| 1 CONNECTING SPEAKERS, MICROPHONES, INSTRUMENTS, ETC 2              |    |
| 2 SPEAKER OR EARPHONES EMIT SOUND 2                                 |    |
| Instructions for using control software                             |    |
| Control Page 2                                                      |    |
| Compressor Settings                                                 |    |
| Equalizer settings ····· 2                                          |    |
| Specification                                                       |    |
| Precautions                                                         | 30 |

# **Installation and Use of Software**

1 Operating System Requirements

Compatible system: Android / iOS / Windows Software language: Chinese / English

2 Application software download

1. Software installation:

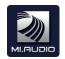

MI.AUDIO

2. When the software download is completed, connect the device to the USB interface of the smartphone or computer, and open the MI.AUDIO software to use it.

Note: Android requires permission to use external devices every time.

### Introduction

Thank you for choosing RELACART Digital Mixer, and welcome you to join our team of tens of thousands of professional users. Our professional design and production experience ensure the excellent performance of our products in terms of quality, performance and stability.

## **Product Introduction**

MIXX 8.6 digital mixer designed with 8 inputs and 6 outputs. Built-in digital audio processing functions, such as effector, EQ, compressor, etc. And it is equipped with a USB interface, which can transmit audio by mobile phones and computers. It has 16 types of digital reverb effects, which can be easily adjusted for various occasions with the encoder. MIXX8.6 has a simple and exquisite appearance, with reasonable layout of function buttons, suitable for various small-scale performances, conferences, speeches, KTVs, live streaming, and other occasions.

#### **Functions include:**

- The mixer panel can turn on and off various functions, including EQ, compressor, mute, reverb, 48V phantom power, etc.
- 1-4 input channels can select MIC or LINE input source. 3 and 4 input channels can be set as instrument input sources. And it can be set by button switches.
- 1-4 channels can provide +48V phantom power supply, which is controlled by panel button switches.
- USB output can be set in multiple audio modes to suitable for various applications.
- Professional reverb function, which can simulate various sound effects.
- When the audio is playing and listening, the MIX MINUS function can exclude the audio from 1-4 input channels.

## **Packing List**

MIXX8.6 Mixer

Manual

USB-A male + USB-C data cable

Dual TYPE-C data cable

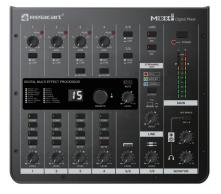

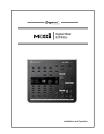

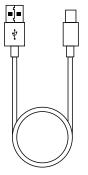

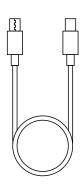

### **Product Introduction**

MIXX8.6 (Digital Mixer) Front Panel

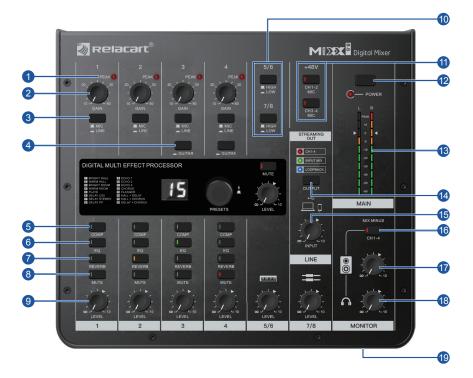

- 1 PEAK indicator light: When the audio signal input is overloaded, the red light will light up; If it lights up red, please adjust the "GAIN" knob 2 to the left to reduce the volume.
- ② GAIN knob: It determines the basic volume of each channel from channel 1 to channel 4. Adjust these knobs to increase or decrease the current channel volume. The maximum gain is 60dB.
- 3 MIC/LINE button: Used to switch the (■) MIC microphone/(■) LINE line input status on channels 1 to 4.
- 4 GUITAR button: Used to switch (open/close) the input impedance on each channel of channel 3 and channel 4. When the guitar, bass, etc. with high impedance output are directly connected to channels 3 and 4, this button needs to be turned on. When this button is turned on, it is necessary to connect the instrument to the mixer using an unbalanced cable with a phone type plug. If a balance line is used, the mixer will not work.
  - Note: When operating this button, turn all output controls (such as the [  $\blacksquare$  ] Speakers knob  $\bigcirc$  and [  $\bigcirc$  ] Headphones knob  $\bigcirc$  fully to minimum. Sudden high level peaks caused by the switching operation can damage external equipment as well as the hearing of those present.
- 6 COMP button: This button can open the compressors on channel 1 to channel 4 (highlighted in blue). This operation will automatically adjust to the optimal setting for online live streaming. This can reduce unnecessary low-end noise and eliminate input level differences.
- 6 EQ button: This button can turn on the equalizer on channel 1 to channel 4 (green light on). This operation will automatically adjust to the optimal setting for online live streaming. This can adjust and compensate for defects in the speaker and sound field, and modify various input sound sources.
- **7** REVERB button: This button can turn on reverb on channel 1 to channel 4 (orange light on). This operation will turn on reverb by default, adding a natural sense of space to the sound.
- MUTE button: This button can mute channels 1 to 4 (red light on).
- LEVEL knob: Adjust the volume balance between each channel.
  - 1-4 : Adjust the output volume of the sound input from the microphone or other sound sources connected to channels 1 to 4.
  - : Adjust the output volume of the sound input from the electronic keyboard or other sound sources connected to channel 5/6.
  - : Adjust the output volume of the sound input from the audio device or other sound sources connected to channel 7/8.

- MIGH/LOW attenuation button: Used to switch (on/off) the attenuation input on channels 5/6 and 7/8. Turning on ( ) this button will attenuate the sound input to this device.
  - Note: Before turning on ( ) and off (■ ) the attenuation button, please adjust the "LEVEL" level knob to the minimum. Otherwise, noise may be generated when switching the switch.
- 48V button: These buttons can turn on the phantom power supply on channels 1-2 and 3-4 (highlighted in red). When this button is turned on, DC+48V phantom power will be supplied to the XLR plug on the MIC input socket. When using a condenser microphone that requires phantom power supply, please turn on this switch button.

Notice

If phantom power is not required, please make sure to set this switch button to off (button indicator light goes off).

When turning on the +48V phantom power supply switch (with a red light on), in order to prevent noise and damage to the mixer and external equipment, please follow the following important precautions.

- When connecting devices that do not support phantom power supply on channel 1-2 and channel 3-4, ensure that this switch remains turned off (button indicator light is off).
- When connecting or disconnecting cables from channel 1-2 and channel 3-4, make sure to turn off this switch button (button indicator light is off).
- Before turning on/off this switch, please adjust the level knobs on channels 1-2 and channel 3-4 to "\infty" (minimum).
- POWER switch: When the mixer is turned on, the LED indicator lights up.
- (3) MAIN level meters: These peak level meters are composed of two columns of 10 LEDs, with three colors representing signal levels in different ranges and a traffic light style. Their range ranges from -40dB (green) at the bottom, to 0dB in the middle, and then to PEAK (red) at the top.
- STREAMING OUT button: Press this button in sequence to select the sound effect to be sent to the computer or smartphone. The LED indicator lights up to indicate the currently selected effect.
  - CH1-4: Sends sound from the microphone/line jack from channel 1 to channel 4 to the computer or smartphone.
  - INPUT MIX: Sends sound from the microphone/line jack of channel 1 to channel 4, BGM or sound effects of channels 5/6 and 7/8 to a computer or smartphone.

- LOOPBACK: Mix the BGM or sound effects from the microphone/line jack on channel 1 to channel 4, channels 5/6, and 7/8, with the BGM or other audio input from the computer or smartphone, and send them to the computer or smartphone.
- (b) INPUT knob: Adjusts the volume of input from your computer or smartphone.
- (6) MIX MINUS button: When this switch button is turned on, the sound input from channel 1 to channel 4 will not be output from STEREO jack (3), MONITOR jack (3), PHONES output jack (28), and main headphone [ ∩ ] output jack (19).
- Headphone knob: Adjust the volume of the headphones connected to the PHONES output jack ② and [♠] main headphone output jack ③.

   Note: The speaker [ ☒ ] knob and the earphone [♠] knob can be adjusted separately.
- (19) Main headphone [ 16] output jack: used to connect your headphone jack.

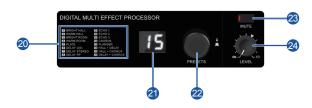

- 20 Effect Program List: This list is a list of internal preset effect programs. For details on the parameters, please refer to the "Effect Program" list on the following table.
- ② Display screen: It can display the preset effect program number selected by the current PRESETS knob ②, and the number will flash during the selection process.
- PRESETS knob: You can choose from one of 16 internal preset effects. Turn this knob to select the effect program you need, and then press the knob to confirm the setting; If there is no operation selection within a few seconds, the program will return to the last selected number. For instructions on how to apply effects, please refer to the "Applying Effects" section below.
- MUTE preset mute button: When this switch button is turned on, the internal preset effect processor will mute and its output will not appear in the main or monitor mix. The button indicator light will light up to indicate that the effect has been muted.
- LEVEL preset level knob: Adjusts the volume of the internal preset effect input sound.

#### MIXX8.6 (Digital Mixer) Rear Panel

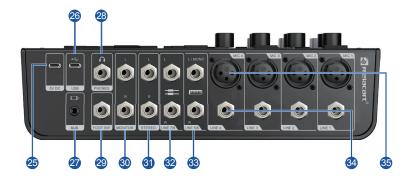

- 5V DC port: used to connect to commercially available USB power adapters or USB mobile power supplies. This port can be used when the mixer is connected to a tablet computer or other device that cannot power the mixer.

  Notice
  - Before using this product, please be sure to read the safety precautions for the USB power adapter or USB mobile power supply you are using.
  - Please use a USB mobile power supply or USB power adapter with an output voltage of 4.8V to 5.2V and an output current of at least 1A or higher.
- USB port: Use the included USB-C cable to connect to the computer. When connected to a computer, the computer supplies power to the audio mixer, and audio data can also be transmitted between the audio mixer and the computer. Notice
  - Please do not connect other devices to the USB port except for PC or tablet.
- 27 AUX input jack: This is an auxiliary input jack that supports stereo mini jack. You can connect to a smartphone or other device and use the application to trigger sound effects or background music. Adjust the volume by using the connected external audio device controller.
- PHONES output jack: Used to connect headphones, this jack supports stereo phone type plugs.
- FOOT SW jack: Supports phone type plug for connecting pedal switches sold separately. When applying the preset effect of EFFECT, it can be muted.
- MONITOR output jack: Supports phone type plug (unbalanced) for connecting to active monitor speakers.

- 31 STEREO output jack: Supports a phone type plug for connecting to other mixing consoles or recorders, and outputting mixed sound in stereo. The sound output from this socket will not be affected by the [OUTPUT] switch button 14 of STREAMING OUT or the speaker [ ] knob 17.
- 2 LINE 7/8 Input jack: Supports phone type plugs for connecting line signal devices, such as audio devices. Use the "L/MONO" jack of channel 7/8 to connect instruments with mono output, etc. In this case, the input to the "L/MONO" jack is output from both the left and right channels of the mixer.
- LINE5/6 Input jack: Support phone type plug, used to connect line signal equipment, such as electronic keyboards, etc. Use the "L/MONO" jack of channel 5/6 to connect instruments with mono output, etc. In this case, the sound input to the "L/MONO" jack will be output from both left and right channels of the audio mixer simultaneously.
- MIC1/4 jack: These 1/4" sockets share the circuit with the microphone preamplifier (does not support phantom power supply) and can be driven by balanced or unbalanced sources of any electrical level. You can use these inputs to process any signal you encounter.
- MIC XLR jack: This is a XLR female connector(support phantom power supply), it can accept balanced microphone or line electrical level inputs from any type of source. These professional dynamic and condenser microphone preamplifiers have a higher fidelity, comparable to any independent microphone preamplifier on the market. These circuits are excellent in eliminating buzzing and noise.

## **Applying Effects**

The MIXX8.6 comes with a high-quality internal signal processing effector, which is as advanced in technology as our famous Podcast+ effector. The applying effects (as described below) allows you to simulate sound effects in different playing environments.

1. Turn the PRESETS knob and select the effect program number from the effect program list.

The currently selected effect program number flashes in the display screen.

Note: For details on the effect program, please refer to the "Effect Program" list on the next page.

- 2. Press the PRESETS knob to select. Select the effect program.
- 3. Press the MUTE mute switch button (red light on), and the application effect will be muted.
- 4. Turn the LEVEL knob to adjust the volume of the application effect.

## **Effect Program**

| No. | Program      | Parameter  | Description                                                                                        |
|-----|--------------|------------|----------------------------------------------------------------------------------------------------|
| 1   | BRIGHT HALL  | DECAY TIME | Simulate bright large spaces such as concert halls.                                                |
| 2   | WARM HALL    | DECAY TIME | Simulate warm large spaces such as concert halls.                                                  |
| 3   | BRIGHT ROOM  | DECAY TIME | Simulate the brightness of the acoustic environment in small spaces (rooms).                       |
| 4   | WARM ROOM    | DECAY TIME | Simulate the gentle acoustic environment of small spaces (rooms).                                  |
| 5   | PLATE        | DECAY TIME | Simulate metal effect units and produce more sharp edges and corners.                              |
| 6   | DELAY (2S)   | DECAY TIME | Add a feedback delay for multiple 2-second signals.                                                |
| 7   | DELAY STEREO | DECAY TIME | Add feedback delay for multiple stereo delay signals.                                              |
| 8   | DELAY PP     | DECAY TIME | Added feedback delay for multiple ping-pong effect delay signals.                                  |
| 9   | ECHO 1       | DECAY TIME |                                                                                                    |
| 10  | ECHO 2       | DECAY TIME | Use different ordinary echoes.                                                                     |
| 11  | ECHO 3       | DECAY TIME |                                                                                                    |
| 12  | CHORUS       | SPEED      | Delay time adds multiple layers of sound, creating a heavy sense of ensemble sound.                |
| 13  | FLANGER      | SPEED      | Add debugging sounds to the sound, producing a popping sound similar to a jet engine.              |
| 14  | HALL+DELAY   | DECAY TIME | Add feedback delays for multiple large-space delay signals.                                        |
| 15  | HALL+CHORUS  | SPEED      | Add multiple layers of sound to a large space, creating a thick and heavy sense of ensemble sound. |
| 16  | DELAY+CHORUS | SPEED      | Delay time adds multiple layers of sound, creating a thick and heavy sense of ensemble sound.      |

# Quick Start Guide

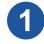

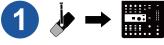

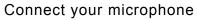

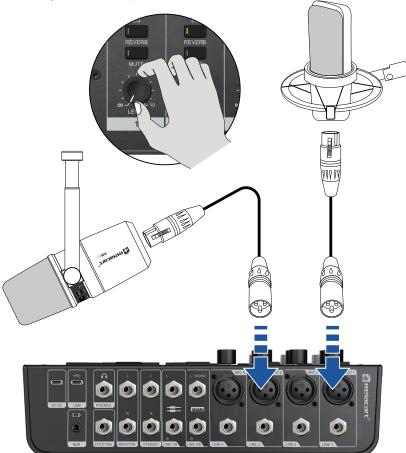

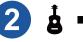

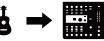

Connect your musical instrument

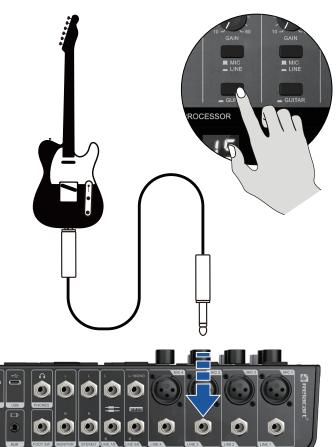

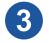

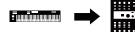

Conncect to your electronic keyboard device

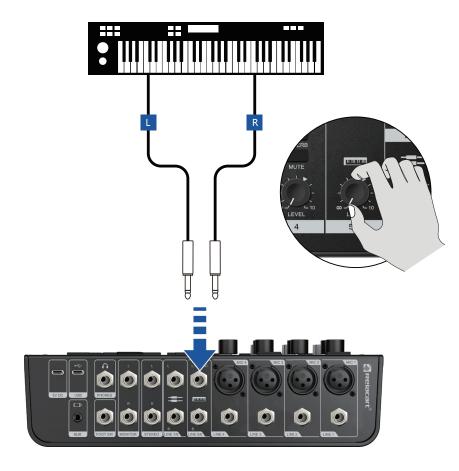

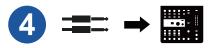

Connect to your line input device

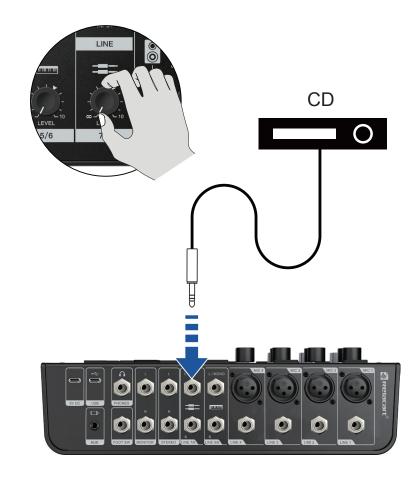

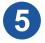

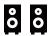

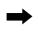

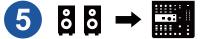

Connect to your active speaker

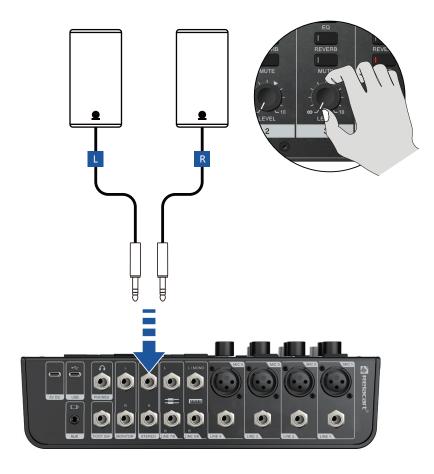

Connect to your active monitor speaker

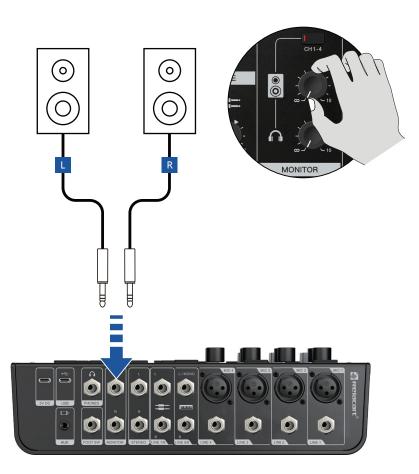

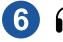

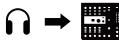

Connect to your Headphone

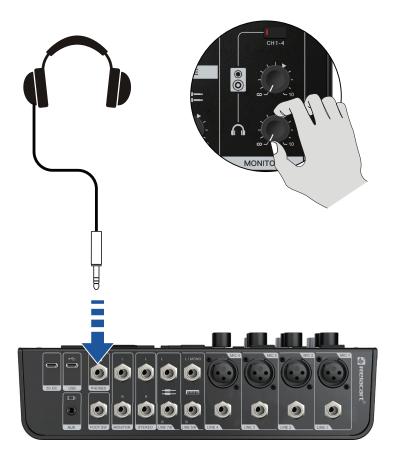

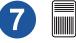

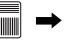

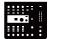

Connect to your pedal switch

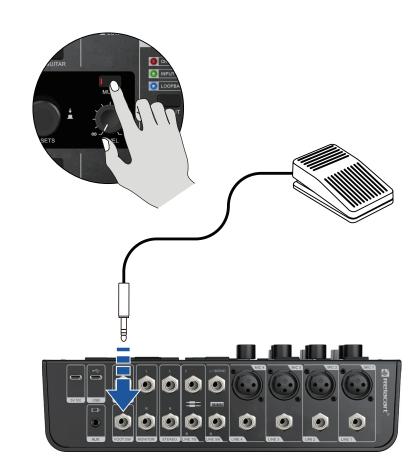

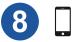

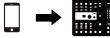

Connect to your mobile phone through an audio cable

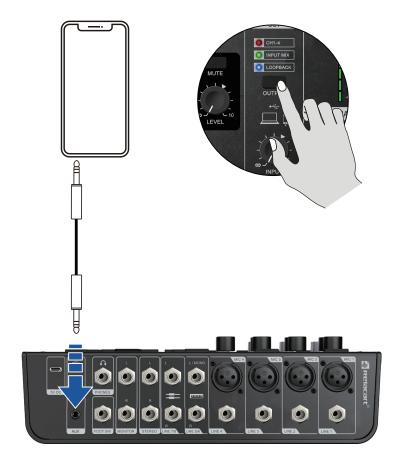

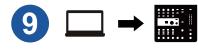

Connect your computer or smartphone through a data cable

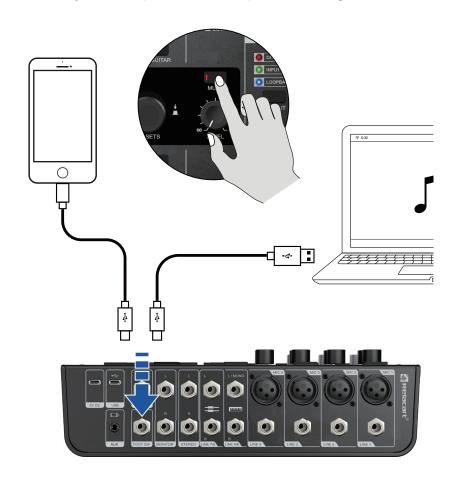

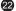

### **Quick Guide**

- ONNECTING SPEAKERS, MICROPHONES, INSTRUMENTS, ETC.
- 1. Turn off the power of all speakers, instruments, and other external devices connected to the audio mixer.
- 2. Refer to the connection example to connect speakers, microphones, and instruments.

### 2 SPEAKER OR EARPHONES EMIT SOUND

- 1. Ensure that all switch buttons, including the POWER switch, are not pressed.
- Connect the mixer to the computer by using the USB cable that attached to the product.
  - When using the USB jack on the rear panel of the mixer, please refer to the "Precautions for using USB and 5V DC sockets". When connecting a tablet computer or other device that cannot power the mixer, please connect a commercially available USB power adapter or USB mobile power supply to a 5V DC jack (USB-C).
- 3. Fully adjust the GAIN knob, LEVEL knob, speaker [ ▮ ] knob, and headphone [ ∩ ] knob to the left (minimum).

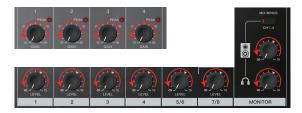

- 4. Ensure that the volume of the active speaker is set to the minimum.
- Turn on the power of the connected devices in the following order: instrument audio device — mixer power — active monitoring speaker.
  - Note: Following this sequence of operations can prevent the speaker to produce huge unexpected noise. When turning off the power, simply reverse the this sequence.
- For channels that have already connected microphones or instruments, the GAIN knob can be set to approximately 12 o'clock position.

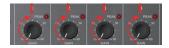

7. Adjust the LEVEL knob to the 3 o'clock position.

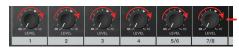

8. Adjust the speaker knob [ 🖁 ] and earphone knob [ 🎧 ] to the 12 o'clock position.

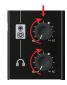

- 9. Speak into the microphone for sound test, play an instrument or play an external audio device, and then adjust the volume of the active speaker.
- 10. If you cannot hear sound or want to adjust the volume, please follow the instructions below.

#### No sound or need to increase the volume

- 1. Speak or play an instrument to the microphone, adjust the GAIN knob to the right to briefly flash the corresponding PEAK LED light.
- Note: To achieve the best volume when using a microphone, please place the microphone as close to the sound source as possible.
  - If the GAIN knob has been fully adjusted to the far right and the PEAK LED still cannot light up, the volume of the sound source (instrument, etc.) can be increased.
- If after performing step 1, there is still no sound or the volume cannot be increased:
- If the [MIC/LINE] switch button or the [HIGH/LOW] switch button has already been turned
  on (■), please fully adjust the LEVEL level knob to "∞" (minimum), and then turn off (■)
  this switch button.
- 3. Slowly turn the LEVEL level knob to the right until the desired sound volume is reached.

#### To lower the volume

- Fully adjust the LEVEL level knob to "∞" (minimum), then turn on ( ) the [MIC/LINE] switch button or the [HIGH/LOW] switch button on the channel where the volume is to be lowered.
- Slowly turn the LEVEL knob to the right until the desired volume is reached.If the volume cannot be lowered after the above steps are performed:
- 3. Reduce the volume of external or audio devices.

#### Instructions for using control software

After the MI.AUDIO software is downloaded and installed, please connect the MIXX8.6 mixer to the USB interface of your smartphone or computer, open the MI.AUDIO software, select the MIXX8.6, and then enter the control page.

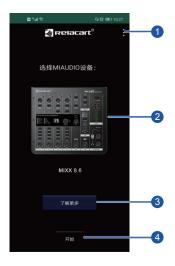

- 1 Home page
  - Click on the three point areas to access application settings, version information, and user guides.
- 2 Equipment selection
- Slide left and right to select the product device.

  3 Learn more buttons
- After selected the device, press this button to enter the product understanding.
- 4 Start button
  - Press this button to enter the product settings interface. If the device is already connected, automatically read the device settings; If the device is not connected, it will display offline status.

#### **Control Page**

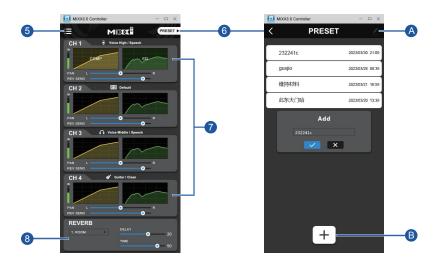

- 6 Home page
  - Click on the to access application settings, version information, and user guides.
- 6 Mixer preset settings
  - Press this button to enter the product preset page, where you can click **(B)** to add or **(A)** to delete the set parameters and save them to the preset settings. Up to 10 settings can be saved, with presets only retained on the currently used device.
- Channel Status
  - Display the setting effect status of four channels, click on the COMP/EQ chart of each channel to enter the settings separately. You can also freely adjust the volume of left and right audio and auxiliary transmission.
- 8 Reverb Settings
  - Click on the drop-down menu to select a simulation effect, and there are a total of 12 effects. Reverberation is a type of effect that simulates the feeling of a performance space from a hall to a small room by adding signals, resulting in the depth and width of the sound.
  - DELAY: Adjust the time required for the sound to return to the ear after reflection, with an adjustable range of 0.1ms ~ 100ms.
  - ◆ TIME: Adjust the duration of the reverberation effect, with an adjustable range of 0.3s to 30s.

#### **Compressor Settings**

A compressor can reduce noise and increase quiet sound. By using these features, reduce the difference between noise and quiet sound, the overall level of sound is more balanced, and the audio are easier to hear.

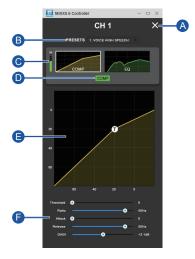

A COMP Page close button

After adjusting the COMP parameters, click to close the COMP page. (There is no need to save additional parameters. The mixer automatically saves the parameters for each step of operation.)

B Preset selection

Click and drop down menu to select default preset Settings.

Level indication

Display the level value of the current channel input.

COMP button

Grey indicates the COMP effect is turned off; Green indicates the COMP effect is turned on.

COMP Adjusting Window

You can drag any COMP frequency point within the COMP function window to achieve the appropriate effect.

COMP Settings

Corresponding to the threshold of the COMP adjustment window, you can also drag the pusher to fine tune the parameters of the threshold.

- ◆ Threshold: Adjust the threshold (and critical level) of the compressor, with an adjustable range of 0dB ~ -60dB.
- Ratio: The compression ratio is 1:250, and the higher the compression ratio, the smaller the compression amplitude; The smaller the compression ratio, the greater the compression amplitude.
- ◆ Attack: The time required for the compressor to open after the input signal exceeds the threshold, adjustable range: 1ms ~ 128ms.
- Release: The time required for the compressor to close after the input signal is less than the threshold, with an adjustable range of 100ms to 4000ms.
- ◆ GAIN: Adjust the level gain of the compressor, with an adjustable range of 0dB ~ -120dB.

#### **Equalizer settings**

Equalizer can adjust the effect of tone by enhancing and attenuating specific frequencies.

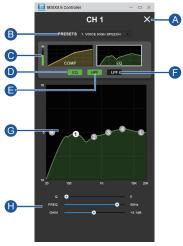

A EQ Page close button

After adjusting EQ parameters, click to close the EQ Page. (There is no need to save additional parameters. The mixer automatically saves the parameters for each step of operation.)

B Preset selection

Click on the drop-down menu to select preset settings.

Level indication

Display the level value of the current mixer input.

FO button

Grey indicates the effect of turning off EQ; Green indicates turning on the EQ effect.

A HPF buttor

Grey indicates the HPF effect is turned off; Green indicates the HPF effect is turned on. Used to cut off unwanted low sound and for applications such as cutting.

LPF button

Grey indicates the LPF effect of is closed; Green indicates the LPF effect is turned on. Used to cut off unwanted high sound and for applications such as cutting.

© EQ adjustment window

You can drag EQ frequency points freely within the EQ function window to achieve appropriate results. There are a total of 4 frequency points that can be set.

**H** EQ frequency point setting

Corresponding to the EQ adjustment window's frequency band , you can also drag the pusher to adjust the parameters of the frequency band .

- ◆ Q (Q value): Adjust the slope of the audio curve, adjustable range: 0.1-20.
- ◆ FREQ (frequency): Adjustable range: 20Hz~20KHz.
- ◆ GAIN: Adjust the level gain of the equalizer, with an adjustable range of+18dB~-18dB

## **Specification**

| Sample Rate:                    | 24-bit, 48KHz                                 |  |
|---------------------------------|-----------------------------------------------|--|
| Frequency Respond:              | 20Hz to 20KHz +0/-1dB                         |  |
| T.H.D.:                         | <0.1%                                         |  |
| Signal to Noise Ratio:          | 90dB Single channel max fader (A weighted)    |  |
| Dynamic Range:                  | 100dB Single channel max fader (A weighted)   |  |
| Common Mode<br>Rejection Ratio: | >70dB @ 1KHz                                  |  |
| MIC Input Impedance:            | 3.3KΩ (XLR Balance); 1.8KΩ (1/4")             |  |
| LINE Input Impedance:           | 10ΚΩ (1/4")                                   |  |
| Output Impedance:               | 150Ω                                          |  |
| Gain:                           | 0 to 60 dB (XLR)                              |  |
| FOOT SW:                        | REVERB ON/OFF                                 |  |
| Phantom Power Supply:           | +48V                                          |  |
| USB Audio:                      | 2 IN/2 OUT compliant with USB audio class 2.0 |  |
| Power Supply:                   | DC 5V (1A)                                    |  |
| Power Consumption:              | Up to 5W                                      |  |
| Dimensions (mm):                | 260 (L) x 230 (H) x 89 (D)                    |  |
| Weight:                         | ≈ 1.45 Kg                                     |  |

## **PRECAUTIONS**

Please read carefully before proceeding

Please keep this manual in a safe place for future refer - ence.

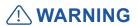

Always follow the basic precautions listed below to avoid the possibility of serious injury or even death from electrical shock, short-circuiting, damages, fire or other hazards. These precautions include, but are not limited to, the following:

#### Power supply/Power cord

- Only use the voltage specified as correct for the device. The required voltage is printed
  on the name plate of the device.
- Use only the power cord provided.
- Do not place the power cord near heat sources suchas heaters or radiators, and do not excessively bend or otherwise damage the cord, place heavy objects on it, or place it in a position where anyone could walk on, trip over or roll anything over it.
- Please be sure to connect to an appropriate power outlet with a protective grounding connection. Improper grounding may cause electric shock.

#### Do not open

 Do not open the device or attempt to disassemble the internal parts or modify them in any way. This device contains no user - serviceable parts, If it should appear to be malfunctioning, discontinue use immediately.

#### Warning about humidity

- Do not expose the device to rain, use it near water or in damp or wet conditions, or place on it any containers (such as vases, bottles or glasses) containing liquids which might spill into any openings.
- Never insert or remove an electric plug with wet hands.

#### If you notice any abnormality

- If the power cord is frayed or damaged, there is a sudden loss of sound during use
  of the device or it emits unusual smells or smoke, please turn off the power switch
  immediately.
- If this device should be dropped or damaged, immediately turn the power off, disconnect the electric plug from the outlet.

### **CAUTION**

Always follow the basic precautions listed below to avoid the possibility of physical injury to you or others, or damage to the device or other property. These pre - cautions include, but are not limited to, the following:

### Power supply/Power cord

- Remove the electric plug from the outlet when the device is not to be used for extended periods of time, or during electrical storms.
- When removing the electric plug from the device or an outlet, always hold the plug itself and not the cord. Pulling by the cord can damage it.

#### **Placement location**

- Before moving the device, remove all connected cables.
- When setting up the device, make sure that the AC outlet you are using is easily
  accessible. If some trouble or malfunction occurs, immediately turn the power off and
  disconnect the plug from the outlet.
- If the device is installed in EIA standard brackets, keep the back of the brackets open and keep the device at least 10cm away from a wall or surface. In addition, if the equipment is installed together with power amplifiers and other equipment that generally generate heat, please make sure that there is enough space between the equipment and the equipment that generates heat, or install ventilation panels to place the equipment inside to achieve high temperature.
- Poor ventilation can lead to overheating and can damage equipment or even cause a fire.
- Avoid setting all equalizer and level knobs to their maximum. Depending on the condition
  of the connected devices, doing so may cause feedback and may damage the speakers.
- Do not expose the device to excessive dust or vibration, or extreme cold or heat (such as in direct sunlight, near a heater, or in a car during the day), in order to prevent the possibility of panel disfiguration or damage to the internal components.
- Do not place the device in an unstable position where it might accidentally fall over.
- Do not block the ventilation holes. This device has ventilation holes on the front and back to prevent excessive temperature inside the device. Be especially careful not to place the device on its side or upside down. Poor ventilation can cause overheating and can damage equipment settings and cause fires.

#### Connections

- Before connecting the device to other devices, turn off the power for all devices. Before turning the power on or off for all devices, set all volume levels to minimum.
- When connecting the speaker to the speaker jack, use the speaker cable. Using other kinds of cables can cause fires.

#### **Handling caution**

- Do not use the device in the vicinity of a TV, radio, stereo equipment, mobile phone, or other electric devices. Otherwise, the device, TV, or radio may generate noise.
- When turning on the AC power in your audio system, always turn on the device FIRST, to avoid speaker damage. When turning the power off, the device should be turned off FIRST for the same reason.
- Do not insert fingers or hands into any gaps or openings (vents, etc.) of the device.
- Avoid inserting or dropping foreign objects (paper, plastic, metal, etc.) into any gaps or openings (vents, etc.) on the device. If this happens, turn off the power immediately and unplug the power cord from the DC/AC outlet.
- Do not use speakers or headphones for a long period of time at a high or uncomfortable volume level, since this can cause permanent hearing loss. If you experience any hearing loss or ringing in the ears, consult a physician.
- Do not rest your weight on the device or place heavy ob-jects on it, and avoid use excessive force on the buttons, switches or connectors.
- When cleaning the device, use a dry and soft cloth. Do not use paint thinners, solvents, cleaning fluids, or chemical - impregnated wiping cloths.